<span id="page-0-0"></span>All Tech Notes, Tech Alerts and KBCD documents and software are provided "as is" without warranty of any kind. See the **[Terms of Use](file:///C|/inetpub/wwwroot/t002752/T000792.htm)** for more information.

Topic#: 002752 Created: March 2013

Introduction

This troubleshooting guide is the ninth in a projected series.

In this *Tech Note*, we will explain resolving an issue when opening the Data Source Manager and AFWeb.

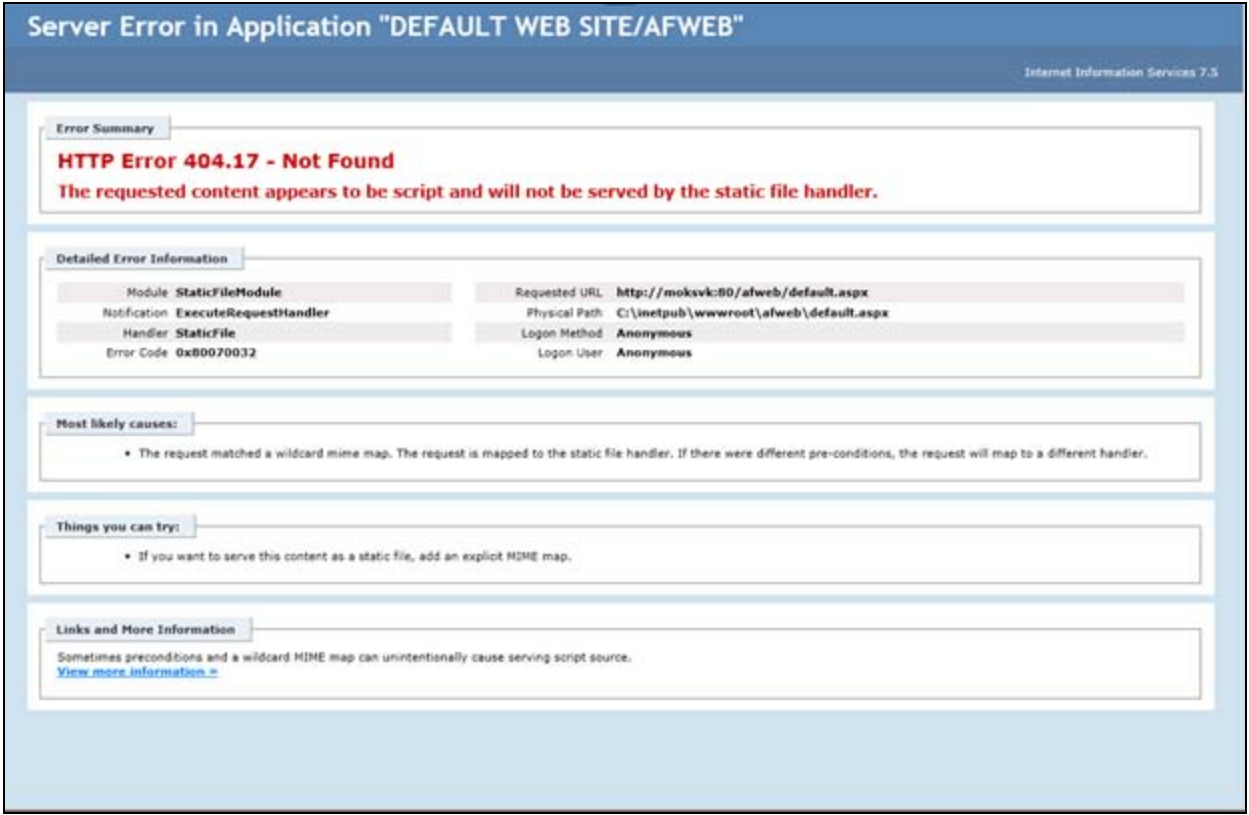

**FIGuRE 1: AFWEB 404 ERROR**

### Application Versions

- Wonderware Information Server 4.0 and later
- Windows 2003 Server SP2
- Windows 2008 Server

## IIS Handler Mapping Issue with WIS 5

Wonderware Technical Support has identified a problem opening the Data Source Manager in the WIS portal. In this case, when you click the **Data Source Manager** Administration link in the WIS Launch pad, you see **HTTP Error 404.17 - . Not Found The Requested Content appears to be script and will not be served by the static file handler** (Figure 1 below).

Wonderware Technical Support has identified the problem as occuring with some machines using IIS 7.x and WIS. The root cause is that there is no Handler Mapping to .Net Framework 4.0 using \*.aspx.

**Note:** This issue happens only on WIS 5.0 (System Platform 2012 R2), because in WIS 5.0, the Application Pool of Wonderware and AFWeb virtual directories are using .NET Framework Version 4.0.

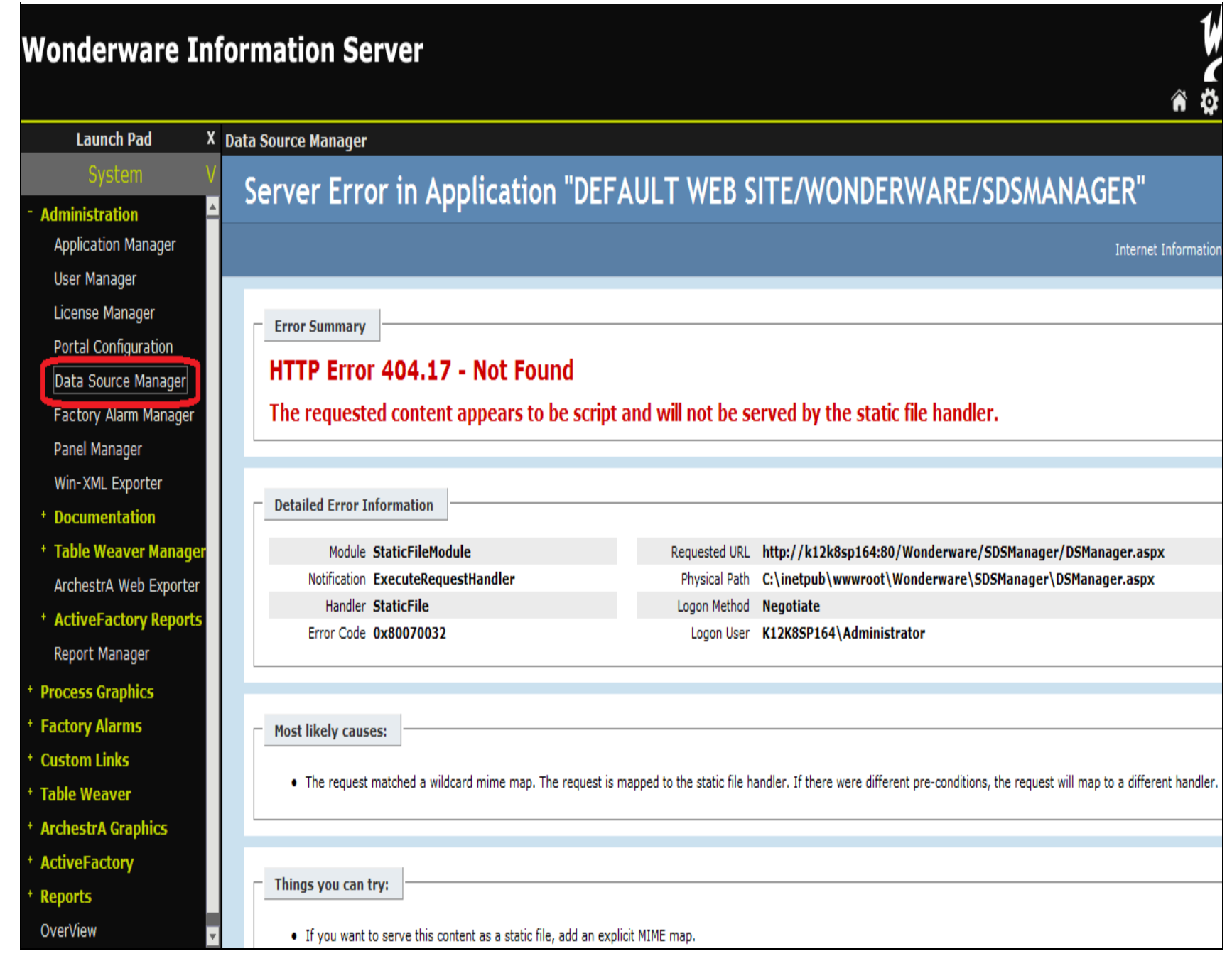

**FIGuRE 2: 404.17 - NOt FOund In WIS**

# Solution

- 1. On the WIS Server, click **Start/Run** and type **Inetmgr.**
- 2. Click the **Wonderware** virtual directory.

**Note:** This *Tech Note* describes working with the **Wonderware** virtual directory, but you might need to repeat the the same procedure for the **AFweb** virtual directory.

3. Right-click inside the **Handler Mappings** panel and click **Add Script Map**.

| <b>Connections</b><br>$C$ $  2 8$                         | <b>Handler Mappings</b><br>e <sup>1</sup>                                                                         |              |           |                          |             |
|-----------------------------------------------------------|----------------------------------------------------------------------------------------------------|--------------|-----------|--------------------------|-------------|
| <b>Start Page</b><br>K12K8SP164 (K12K8SP164\Administrator | Use this feature to specify the resources, such as DLLs and managed code, that handle responses for specific regu |              |           |                          |             |
| <b>Application Pools</b><br>Q,<br><b>Sites</b>            | Group by: State                                                                                                   |              |           |                          |             |
| $\bullet$<br><b>B</b> Default Web Site                    | Name $\triangle$                                                                                                  | Path         |           | <b>State</b>             | Path Type   |
| aaFlexLicWebService                                       | HttpRemotingHandlerFactory-rem-ISAPI-2.0-64                                                                       | $*$ , rem    |           | Enabled                  | Unspecified |
| 田<br><b>AFWeb</b><br>田                                    | HttpRemotingHandlerFactory-rem-ISAPI-4.0 32bit                                                                    | $*$ .rem     |           | Enabled                  | Unspecified |
| aspnet_dient<br>$\overline{+}$                            | HttpRemotingHandlerFactory-rem-ISAPI-4.0 64bit                                                                    | $*$ .rem     |           | Enabled                  | Unspecified |
| Scripts<br>$\overline{+}$                                 | HttpRemotingHandlerFactory-soap-ISAPI-2.0                                                                         | *.soap       |           | Enabled                  | Unspecified |
| SvSQLProvider<br>$\overline{+}$                           | HttpRemotingHandlerFactory-soap-ISAPI-2.0-64                                                                      | *.soap       |           |                          |             |
| Ė~<br>Wonderware                                          | HttpRemotingHandlerFactory-soap-ISAPI-4.0 32bit                                                                   | *.soap       |           | Add Script Map           |             |
| _images<br>l∓ŀ                                            | HttpRemotingHandlerFactory-soap-ISAPI-4.0 64bit                                                                   | *.soap       |           | Add Wildcard Script Map  |             |
| library<br>l∓l∙                                           | OPTIONSVerbHandler                                                                                                | ×            |           | Add Module Mapping       |             |
| 白 香<br>AADataSvc                                          | PageHandlerFactory-ISAPI-2.0                                                                                      | *.aspx       |           |                          |             |
| aawinroot<br>l∓ŀ                                          | PageHandlerFactory-ISAPI-2.0-64                                                                                   | *.aspx       |           | Edit                     |             |
| Applications<br>$\boxed{+}$                               | rules-ISAPI-2.0                                                                                                   | *.rules      | ×         | Remove                   |             |
| 由 命<br><b>ArchestrAReports</b>                            |                                                                                                    |              |           |                          |             |
| Branding<br>$\boxed{+}$                                   | rules-ISAPI-4.0_32bit                                                                                             | *.rules      |           | Edit Feature Permissions |             |
| custom<br>田                                               | rules-ISAPI-4.0_64bit                                                                                             | *.rules      |           | <b>Revert To Parent</b>  |             |
| <b>DHFrameWork</b>                                        | SecurityCertificate                                                                                               | *.cer        |           | View Ordered List        |             |
| docs<br>l∓ŀ                                               | SimpleHandlerFactory-ISAPI-2.0                                                                                    | $*$ .ash $x$ |           |                          |             |
| HomePage<br>$\overline{+}$                                | SimpleHandlerFactory-ISAPI-2.0-64                                                                                 | $*$ .ashx    | $\bullet$ | Help                     |             |
| LanguageToolkit                                           | SimpleHandlerFactory-ISAPI-4.0 32bit                                                                              | *.ashx       |           |                          |             |
| <b>MultiViews</b><br>$\boxed{+}$                          | Consider the distributions of ADT ALO, CALO                                                                       |              |           | Online Help              |             |

**FIGURE 3: ADD SCRIPT MAP** 

- 4. Type the following information:
	- Request Path: **\*.aspx**
	- Executable: **%windir%\Microsoft.NET\Framework\v4.0.30319\aspnet\_isapi.dll**
	- Name: **PageHandlerFactory-ISAPI-4.0\_32**

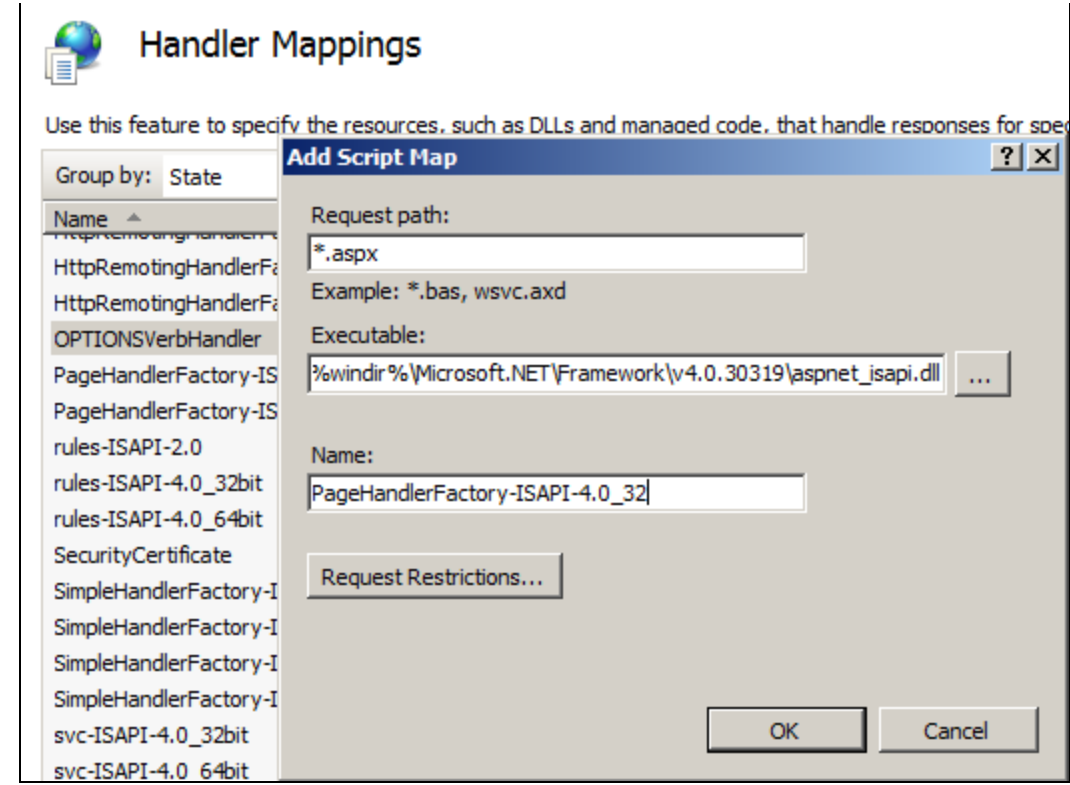

**FIGURE 4: ADD SCRIPT MAP** 

- 5. Click **OK**.
- 6. Click **Yes** to confirm.

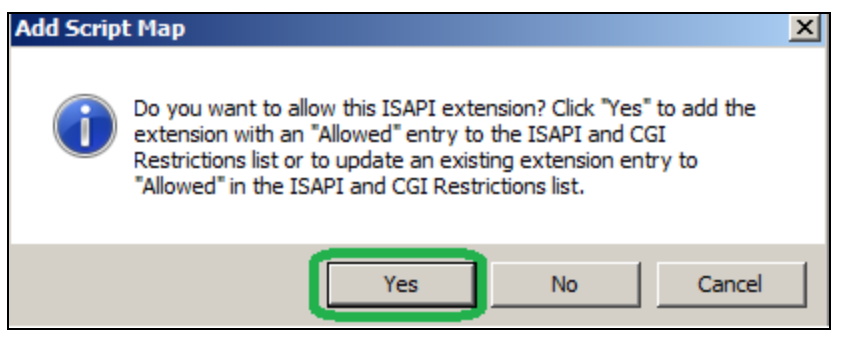

**FIGURE 5: ALLOW ADDING SCRIPT MAP** 

- 7. Add another Script Map with the following information.
	- Request Path: **\*.aspx**
	- Executable: **%windir%\Microsoft.NET\Framework64\v4.0.30319\aspnet\_isapi.dll**

• Name: **PageHandlerFactory-ISAPI-4.0\_64**

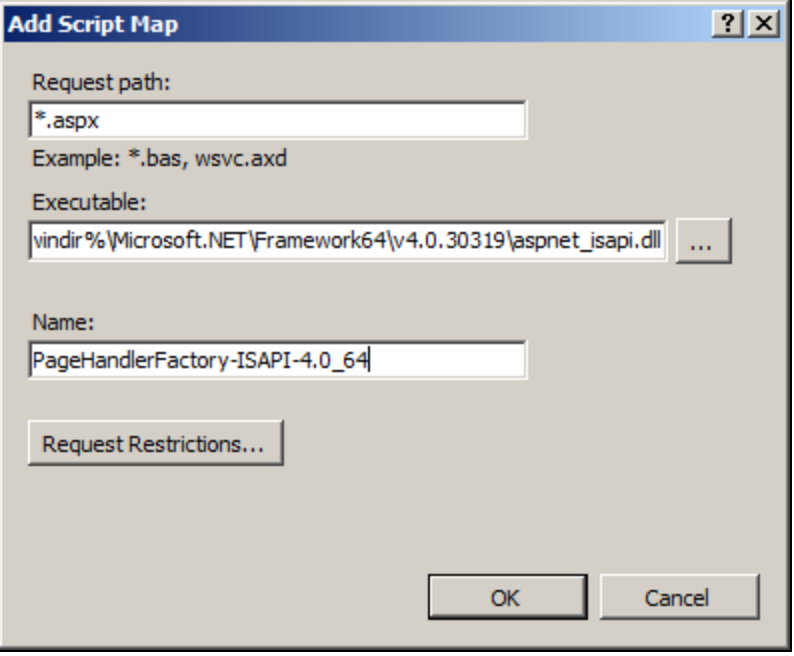

**FIGuRE 6: Add SEcOnd ScRIpt Map**

Adding the Script Maps should resolve the problem. The Script Maps now appear in the **Handler Mappings** panel (Figure 6 below).

| <b>Internet Information Services (IIS) Manager</b>        |                                                                                |               |
|-----------------------------------------------------------|--------------------------------------------------------------------------------|---------------|
|                                                           | > K12K8SP164 > Sites > Default Web Site > Wonderware >                         |               |
| File<br>Help<br><b>View</b>                               |                                                                                |               |
| <b>Connections</b><br>C. HPIS                             | Handler Mappings<br>L∣≣                                                        |               |
| <b>Start Page</b><br>K12K8SP164 (K12K8SP164\Administrator | Use this feature to specify the resources, such as DLLs and managed code, that |               |
| <b>Application Pools</b>                                  | Group by: State                                                                |               |
| <b>o</b> Sites<br>$\Box$ (2) Default Web Site             | Name $\triangle$<br>ExtensionlessUrlHandler-ISAPI-4.0 64bit                    | Path          |
| aaFlexLicWebService<br>Fŀ<br>G<br>AFWeb                   | HttpRemotingHandlerFactory-rem-ISAPI-2.0                                       | *.rem         |
| aspnet_client<br>$\overline{+}\cdot$                      | HttpRemotingHandlerFactory-rem-ISAPI-2.0-64                                    | *.rem         |
| 由·自 Scripts                                               | HttpRemotingHandlerFactory-rem-ISAPI-4.0_32bit                                 | *.rem         |
| 白 SvSQLProvider                                           | HttpRemotingHandlerFactory-rem-ISAPI-4.0_64bit                                 | $*$ .rem      |
| 白· P Wonderware                                           | HttpRemotingHandlerFactory-soap-ISAPI-2.0                                      | *.soap        |
| Ħ<br>_images<br>$\overline{+}$                            | HttpRemotingHandlerFactory-soap-ISAPI-2.0-64                                   | *.soap        |
| _library<br>$\overline{+}$                                | HttpRemotingHandlerFactory-soap-ISAPI-4.0_32bit                                | *.soap        |
| 由·· <b>AADataSvc</b><br>aawinroot                         | HttpRemotingHandlerFactory-soap-ISAPI-4.0_64bit                                | *.soap        |
| $\overline{+}$<br>Applications<br>田…                      | OPTIONSVerbHandler                                                             |               |
| <b>Elingthe ArchestrAReports</b>                          | PageHandlerFactory-ISAPI-2.0                                                   | *.aspx        |
| Branding<br>$\boxed{+}$                                   | PageHandlerFactory-ISAPI-2.0-64                                                | $*$ .aspx     |
| Ė-C<br>custom                                             | PageHandlerFactory-ISAPI-4.0_32                                                | *.aspx        |
| <b>DHFrameWork</b><br>Fl…                                 | PageHandlerFactory-ISAPI-4.0_64                                                | *.aspx        |
| docs<br>田…                                                | <b>NURSEISTARIEZAU.</b>                                                        | <b>Truies</b> |
| HomePage<br>$\overline{+}$                                | rules-ISAPI-4.0_32bit                                                          | *.rules       |
| LanguageToolkit<br>Fl…                                    | rules-ISAPI-4.0_64bit                                                          | *.rules       |
| <b>MultiViews</b><br>FFI.                                 | SecurityCertificate                                                            | *.cer         |
| OverView                                                  | SimpleHandlerFactory-ISAPI-2.0                                                 | *.ashx        |
| SDSManager<br>中…<br><b>Hoope</b>                          |                                                                                |               |

**FIGuRE 7: NEw ScRIpt Maps In thE HandLER MappInGs PanEL**

Open the **Data Source Manager**. It should now open correctly.

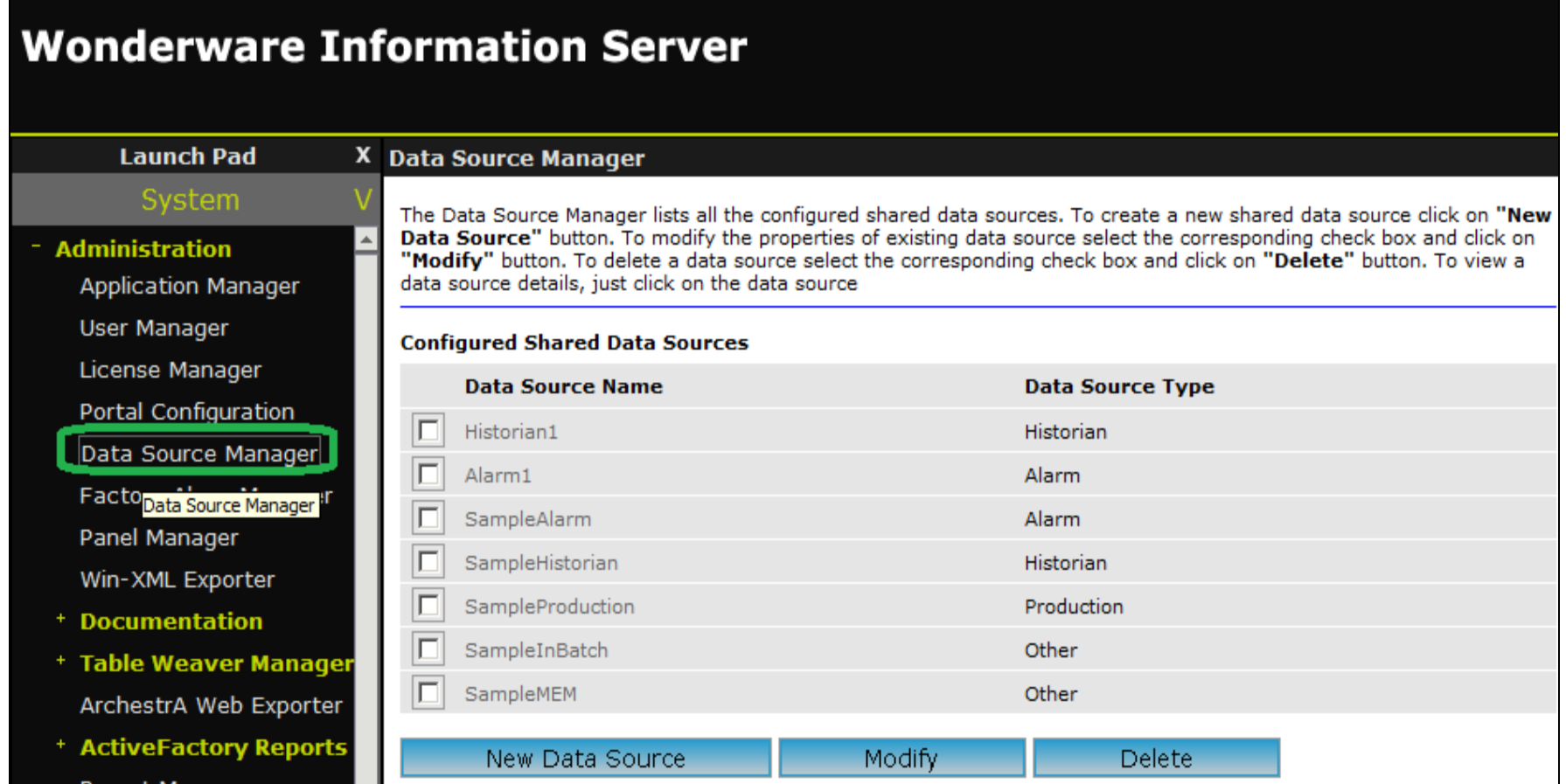

#### **FIGuRE 8: Data SOuRcE ManaGER ShOuLd OpEn CORREctLy**

#### E. Xu, K. Nourbakhsh

*Tech Notes* are published occasionally by Wonderware Technical Support. Publisher: Invensys Systems, Inc., 26561 Rancho Parkway South, Lake Forest, CA 92630. There is also technical information on our software products at **[Wonderware Technical Support.](https://wdn.wonderware.com/sites/WDN/Pages/Tech_Support/TechSupport.aspx)**

For technical support questions, send an e-mail to **[wwsupport@invensys.com](mailto:wwsupport@invensys.com)**.

## **[Back to top](#page-0-0)**

©2013 Invensys Systems, Inc. All rights reserved. No part of the material protected by this copyright may be reproduced or utilized in any form or by any means, electronic or mechanical, including photocopying, recording, broadcasting, or by anyinformation storage and retrieval system, without permission in writing from Invensys Systems, Inc. **[Terms of Use.](file:///C|/inetpub/wwwroot/t002752/T000792.htm)**